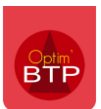

### **Les Ateliers**

Les **Ateliers** *(dans le module chiffrage et à partir de la version évolutive 2022.53 du logiciel)* permettent tout comme c'est déjà le cas avec les **Ouvrages** dans Optim'BTP, de créer à partir d'une ligne de prix un ensemble comprenant d'une part des ressources d'autre par des fournitures.

La différence essentielle avec les ouvrages se situe dans le fait que les ateliers permettent de gérer une cadence/jour sur les ressources.

#### **Création d'un atelier**

Pour pouvoir créer un atelier à partir d'une ligne de prix, celle-ci doit nécessairement avoir une quantité et une unité.

Pour créer un atelier dans Optim'BTP, plusieurs possibilités :

- A partir d'une ligne de prix, faire un clic-droit sur la colonne grise à gauche et cliquer sur « **Transformer en atelier** ».

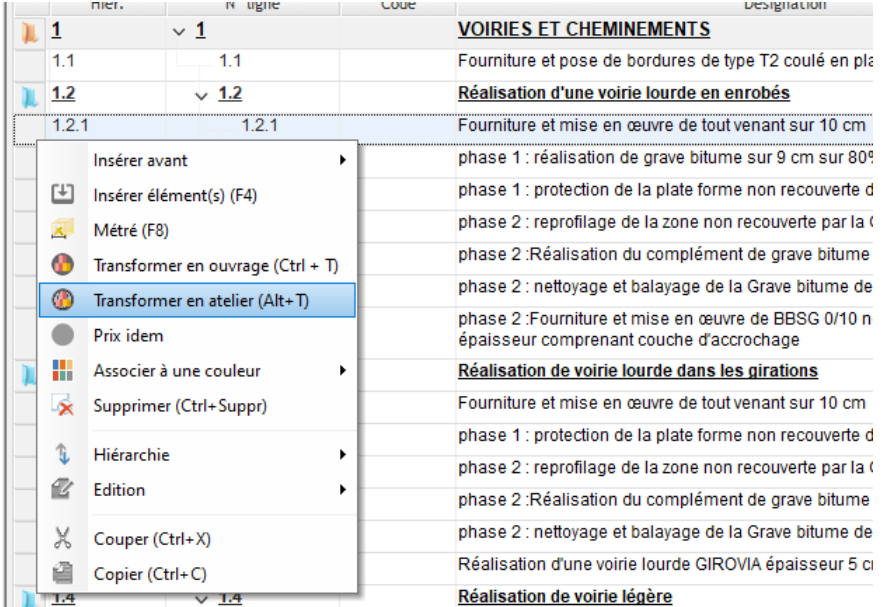

- A partir d'une ligne de prix, utliser le **raccourci clavier « Alt+T »**
- Après avoir sélectionné une ligne de prix, cliquer sur le triangle à côté du symbole « **ouvrage** » et sur « **Transformer en atelier** »

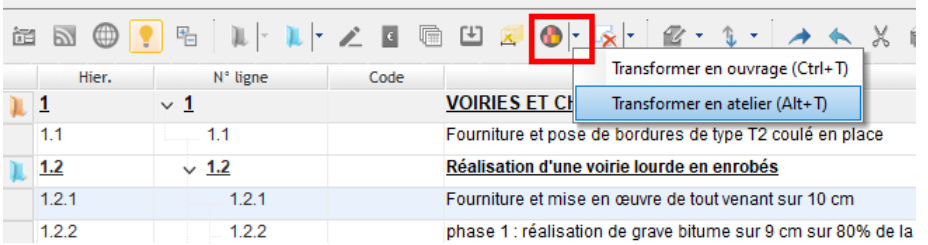

Il est également possible de transformer l'ensemble des lignes de prix non chiffrées en atelier.

Pour cela, il faut aller cliquer sur les 3 points dans la colonne phase du devis et sur **« Transformer les lignes de prix non chiffrées en atelier »**

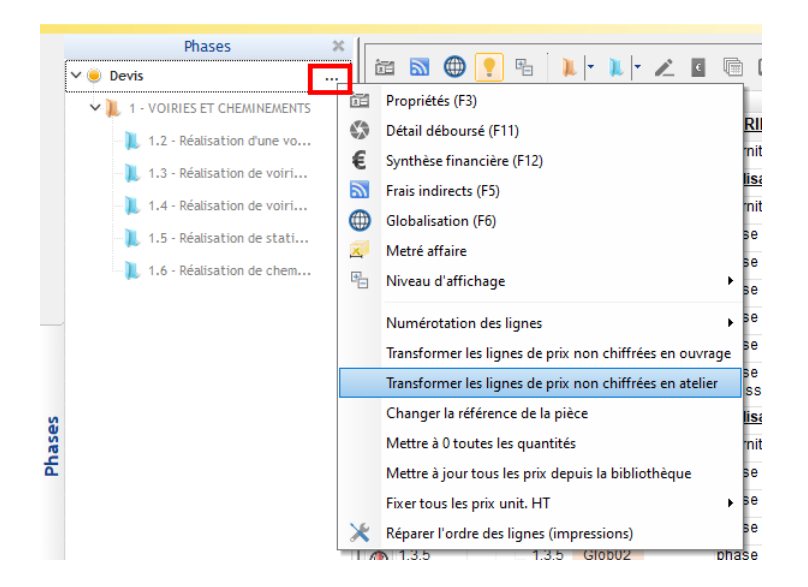

#### **Chiffrer un atelier**

L'écran de chiffrage se décompose en plusieurs parties :

- La première permet de gérer le calcul de la cadence et du nombre de jour de réalisation
- La seconde permet de déterminer quelles sont les ressources nécessaires (Main d'œuvre, matériel…) pour réaliser l'atelier en fonction de la cadence/jour définie
- La troisième permet d'ajouter des fournitures complémentaires, non impactées par la cadence.

Tout comme l'écran des ouvrages, l'écran de chiffrage de l'atelier peut être punaiser afin de le garder ouvert et de le déplacer facilement.

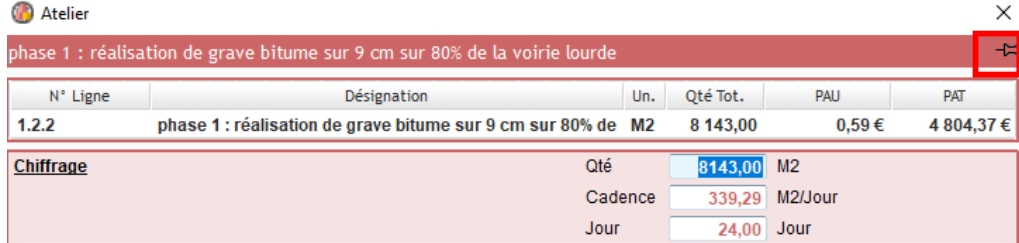

## Optim'BTP

Le fait de remplir la case **Cadence** permet le calcul du nombre de jour et vice/versa.

Si on modifie la quantité globale de la ligne à chiffrer, la **cadence** ne bouge pas mais le nombre de **Jour** évolue.

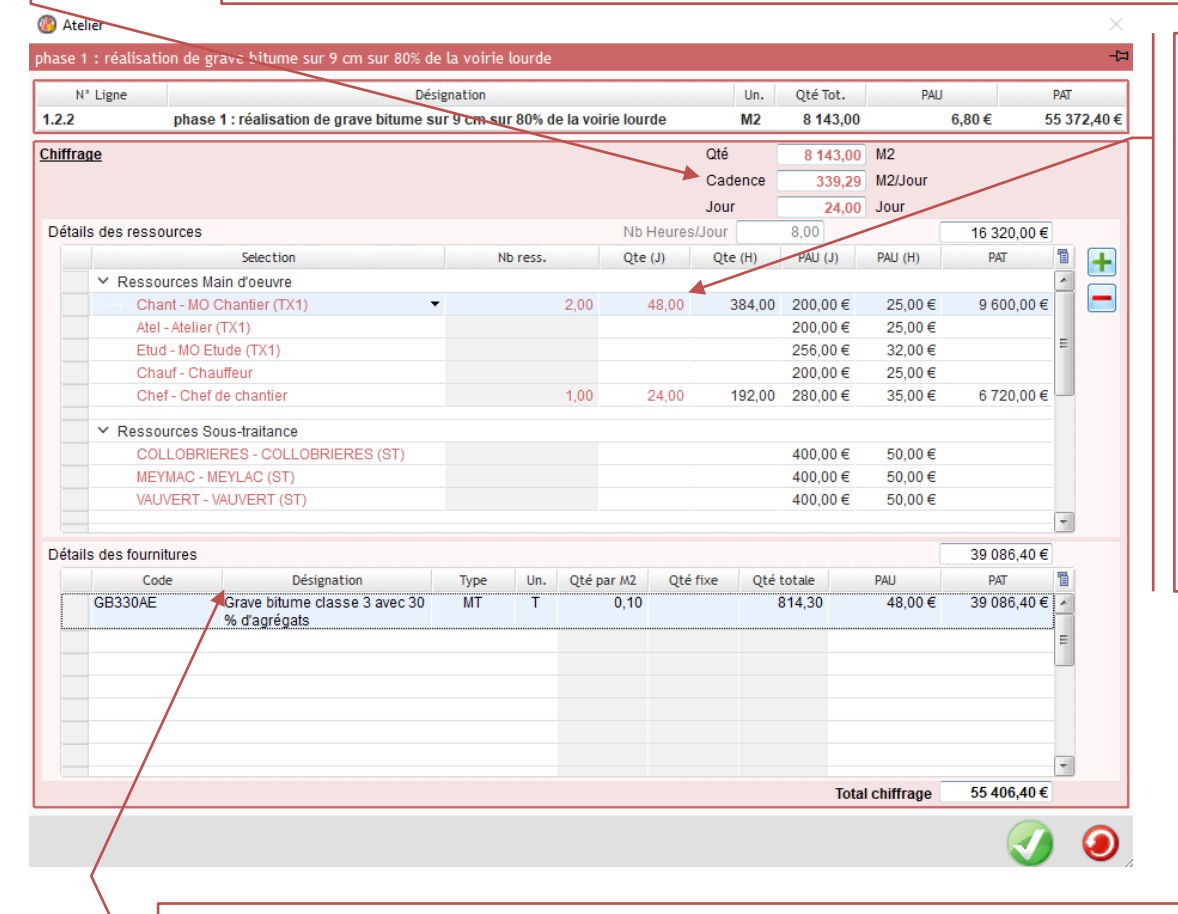

Les **ressources** sont regroupées par type.

Le nombre de ressources affectées est multiplié par le nombre total de jour prévu.

Il est possible de modifier la quantité de jour calculée sur chaque ligne de ressource

La zone « **Détails fournitures** » permet d'ajouter par le biais de la bibliothèque ou en saisie directe, des éléments complémentaires.

La quantité ici n'est pas impactée par la cadence/jour mais uniquement par la quantité totale de l'atelier, ou si besoin elle peut être fixe.

Après validation, les ressources sur lesquelles aucune quantité n'a été mise, ne s'affichent plus.

*La remontée de ressources pour le chiffrage de l'atelier dépend du paramétrage du logiciel.*

*S'il en manque, il conviendra d'en avertir le superviseur de la base Optim'BTP afin d'adapter le paramétrage.*

*Par défaut, ne sont visibles que les listes de ressources contenant moins de 15 ressources. Il* 

est possible d'ajouter une ressource absente de l'écran en cliquant sur le bouton **tu** *Le choix du type de ressource puis un menu déroulant permettant la recherche sont alors proposés.*

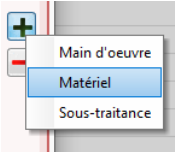

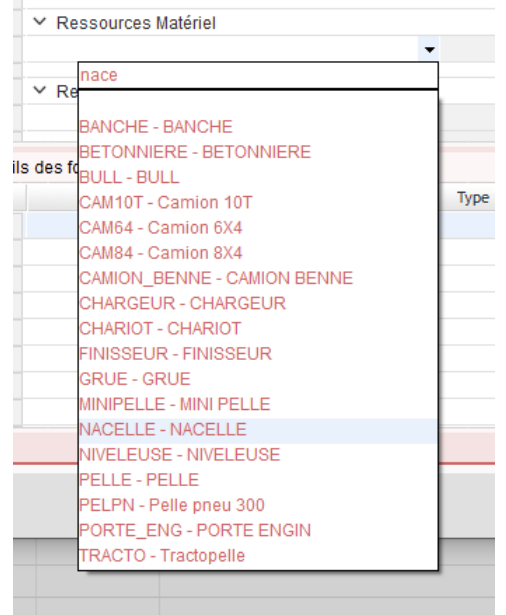

Les lignes sur lesquelles un atelier est positionné, seront marqués par le symbole  $\bullet$  associés aux **Ateliers**.

Il n'est pas possible d'enregistrer un atelier en bibliothèque.

Par contre un atelier pourra être proposé dans le cadre de la saisie intuitive , ou encore par la récupération de lignes à partir d'un autre devis (**F4** puis onglet « **Lignes & docs** »)

Le copier/coller d'un atelier fonctionne également.

#### **Atelier et Prix idem**

Il est possible de lier des lignes de prix identiques et pouvant être chiffrées ensemble par le biais de la fonctionnalité « **Prix idem** » *(Voir FAQ 339 sur les Prix idem)*

Dans ce cas, si on crée un atelier à partir de la ligne de référence, la **quantité de l'atelier** sera **l'addition des quantités des lignes liées**.

Le PAU ainsi défini sera positionné sur chaque ligne de prix concernée.

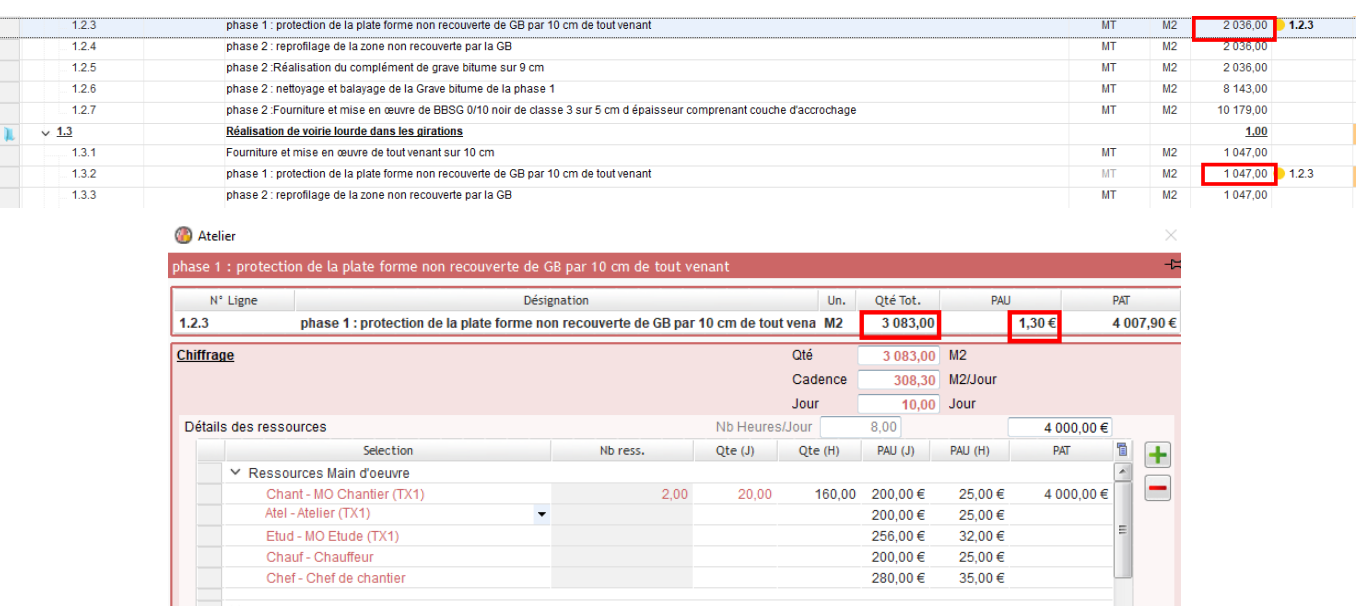

## Optim'BTP

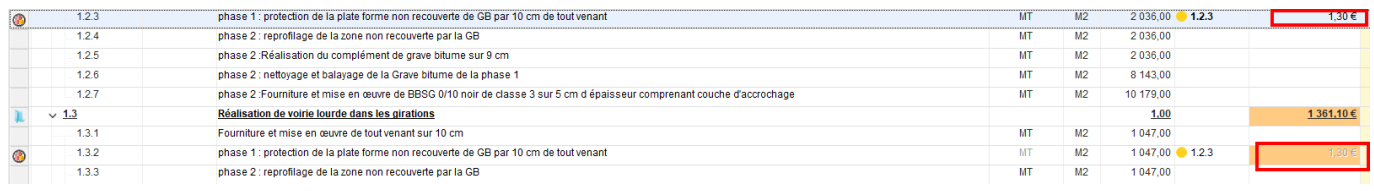

### **Paramétrage du nombre d'heures par jour sur les ateliers**

Le nombre d'heures par jour qui apparaît dans les ateliers, est celui qui est paramétré par défaut pour l'étude d'exécution.

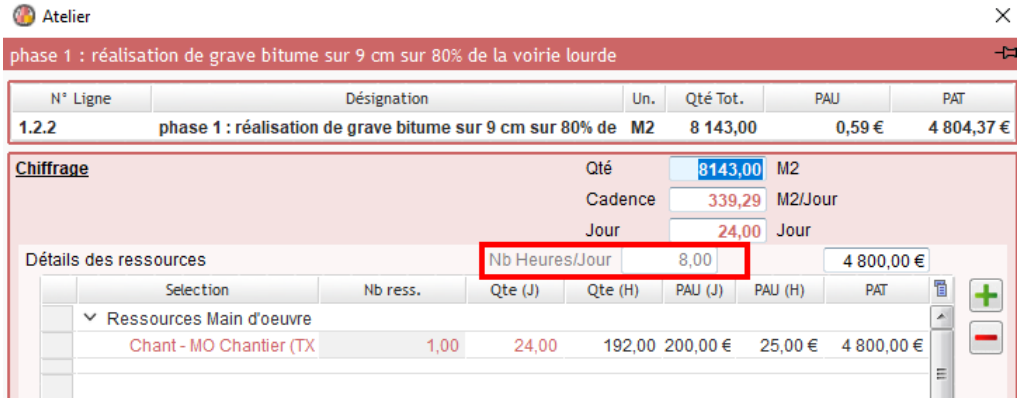

Cela peut être modifié à la création du devis dans les paramètres du devis.

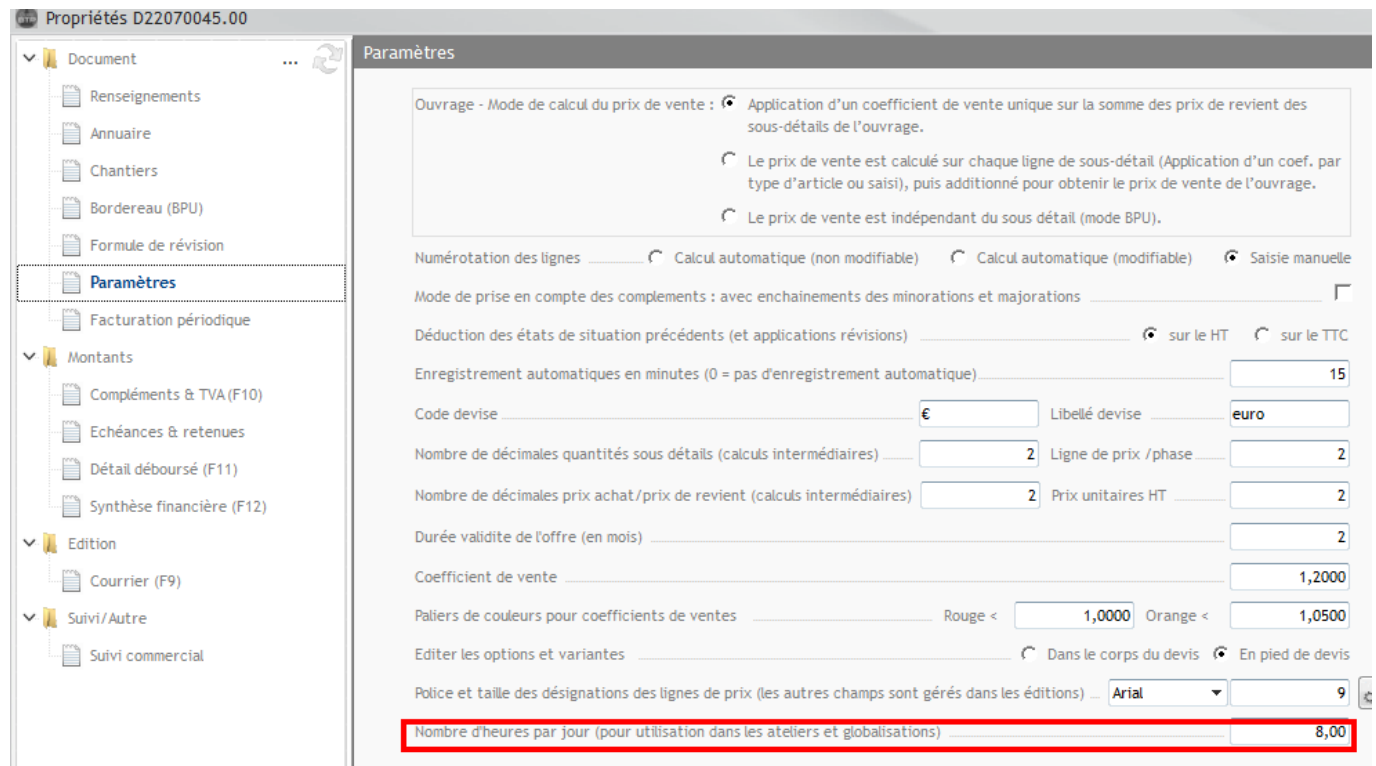

Sinon, cela peut être modifié globalement, en allant avec les droits Superviseur, dans **Options/Paramètres/Système/Application**, et dans la partie **Etude d'exécution**

# Optim'BTP

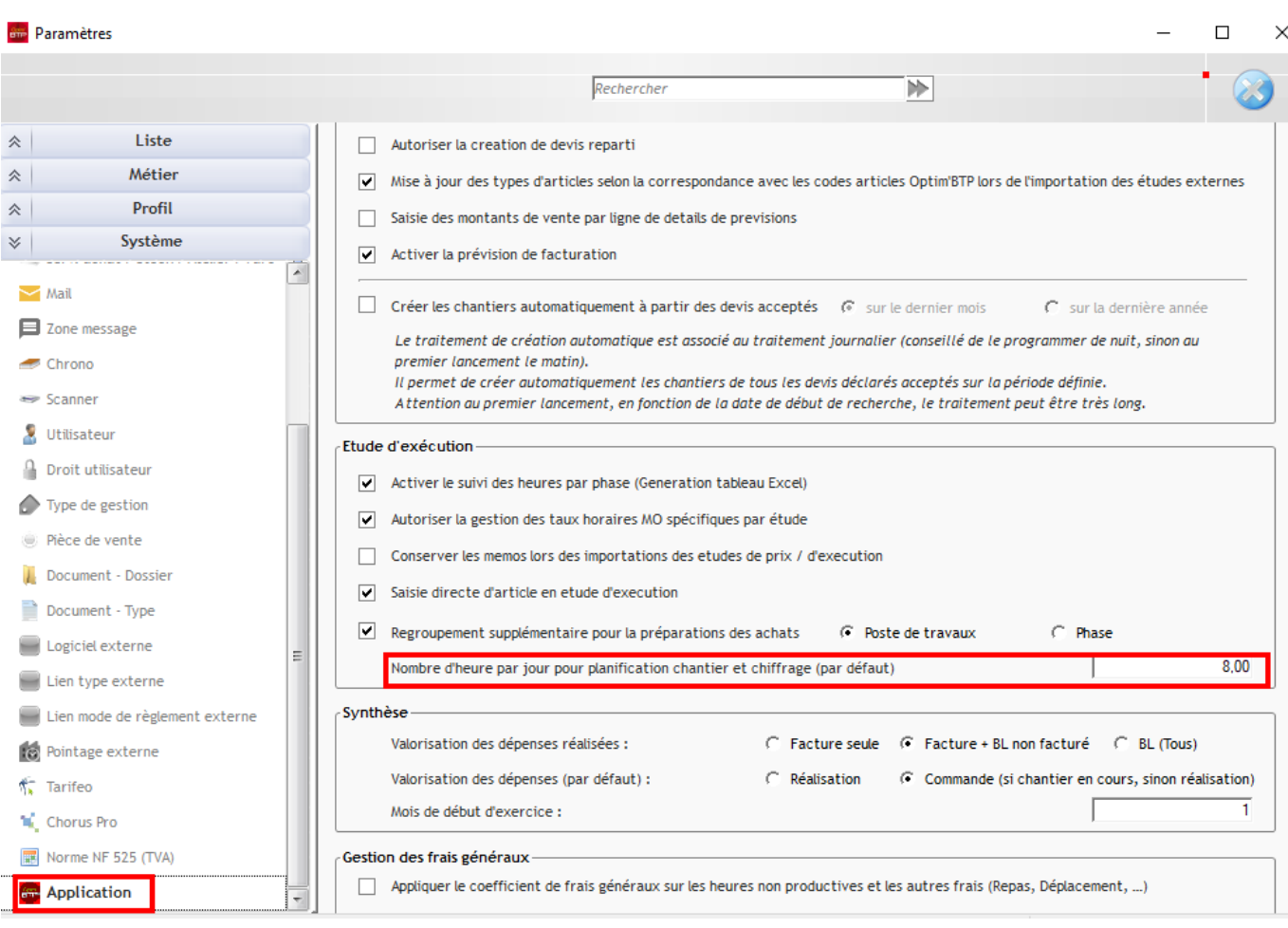